## "最近はレコードの代わりに携帯ゲーム機を使用してのコール・キューが目立ってきました。! "そこで携帯ゲーム機用音楽ファイルの作り方を勉強しましょう!"

1・準備するもの、

・任天堂Dsi-LL(ゲーム機)

\*少しパソコンが使える方を対象

- ・パソコン ・SDカード(2GB位)
- 2・任天堂DSI-LLを購入すると、MP4に変換するお試しソフトが付いてくる。 \*但し音楽ファイルがPM3ではなく、AAC形式(MP4)を使っていますので、、、 ・AAC形式変換ソフト630円を購入(無料ソフトもあります) 3・Nero Music2Goをパソコン(PC)にインストールします。
- 4・PCの画面にNero Musicのショートカットを作ります。

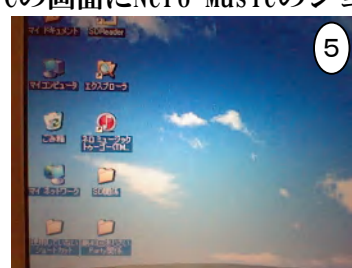

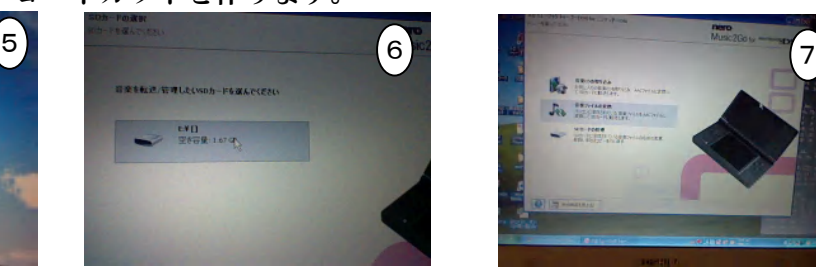

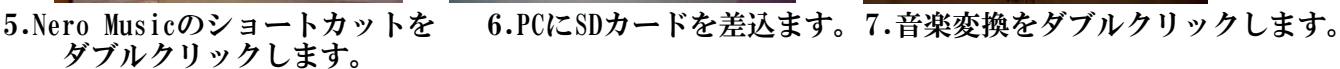

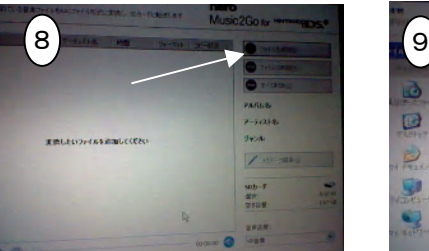

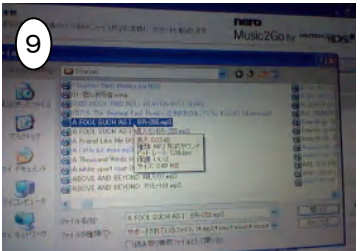

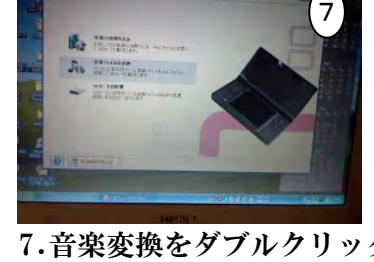

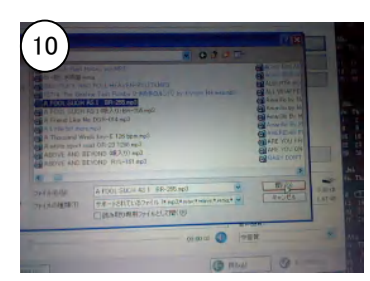

8.ファイルを追加をクリックします。9.変換したい音楽の場所まで10.曲を選曲、開く(0)をします。 開きます。

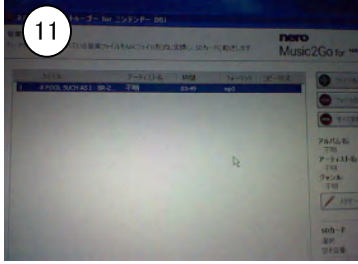

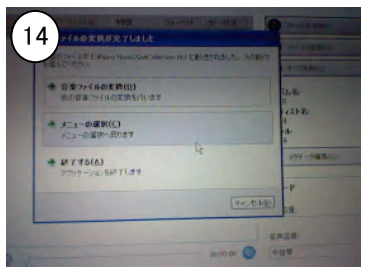

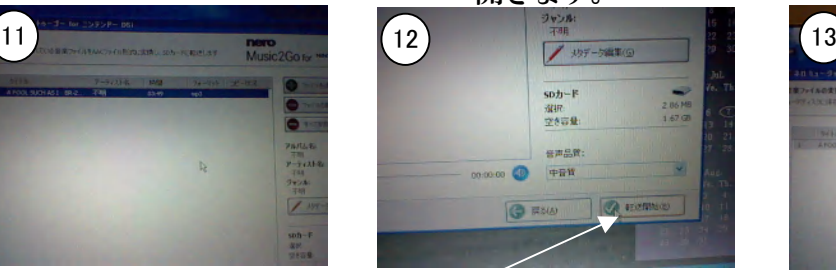

11.曲を取り込み、 12.転送開始をクリック 10.変換中

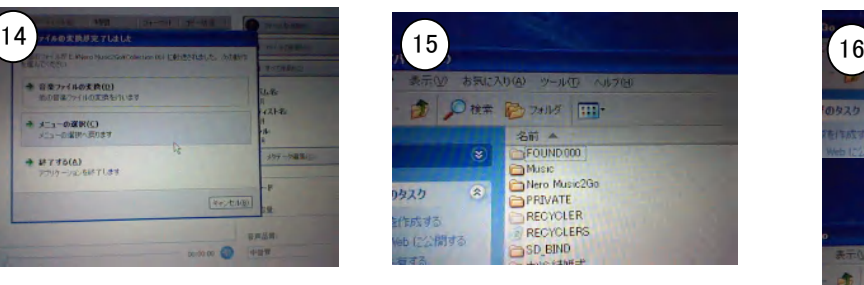

14.曲の変換が終了! 15.SDカードを中を開くと 14-1終了をクリック \*Nero Musicのホルダーが出来ます

> 16.その中にCollection 001を \*出かけるパーティーの名前をつける \*・・・・・アニバ(前もっての準備)

**CONTRACTOR** O

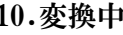

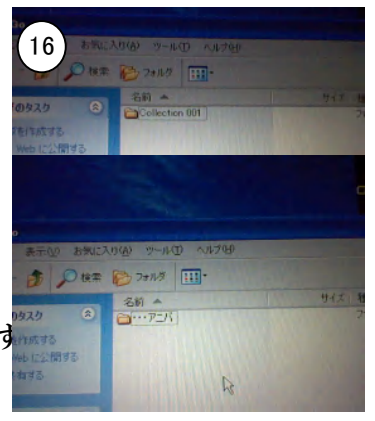